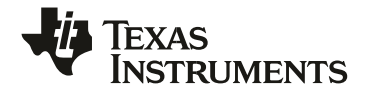

# **TI-Innovator™ Hub with TI LaunchPad™ Board Setup Guide**

Learn more about TI Technology through the online help at education.ti.com/eguide.

### *Important Information*

Except as otherwise expressly stated in the License that accompanies a program, Texas Instruments makes no warranty, either express or implied, including but not limited to any implied warranties of merchantability and fitness for a particular purpose, regarding any programs or book materials and makes such materials available solely on an "as-is" basis. In no event shall Texas Instruments be liable to anyone for special, collateral, incidental, or consequential damages in connection with or arising out of the purchase or use of these materials, and the sole and exclusive liability of Texas Instruments, regardless of the form of action, shall not exceed the amount set forth in the license for the program. Moreover, Texas Instruments shall not be liable for any claim of any kind whatsoever against the use of these materials by any other party.

#### TI-Innovator™テクノロジーeGuideで詳しく学ぶには

このドキュメントの一部では、詳細についてTI-Innovator™テクノロジーeGuideを参照してくだ さい。eGuideは,以下を含むTI-Innovator™情報のWebベースのソースです。

- •サンプルプログラムを含む,グラフ電卓のTI CEファミリとTI-Nspire™テクノロジーを使っ たプログラミング
- I/Oモジュールとそのコマンド
- ブレッドボードコンポーネントとそのコマンド
- TI-RGB Arrayとそのコマンド
- TI-Innovator™ Roverとそのコマンド
- TI-Innovator™ Sketchソフトウェアを更新するリンク
- TI-Innovator™ Hubのクラスルームアクティビティ(無償)

eGuideにアクセスするには,以下に示すWebアドレスにアクセスするか,モバイルデバイスを 使ってQR Code®をスキャンします。

#### **https://education.ti.com/go/eguide/hub/EN**

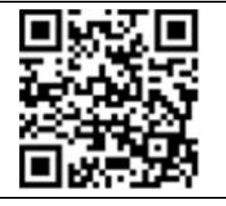

Apple®, Chrome®, Excel®, Google®, Firefox®, Internet Explorer®, Mac®, Microsoft®, Mozilla®, Safari®, and Windows® are registered trademarks of their respective owners.

QR Code® is a registered trademark of DENSO WAVE INCORPORATED.

Select images were created with Fritzing.

© 2011 - 2019 Texas Instruments Incorporated.

Actual products may vary slightly from provided images.

## もくじ

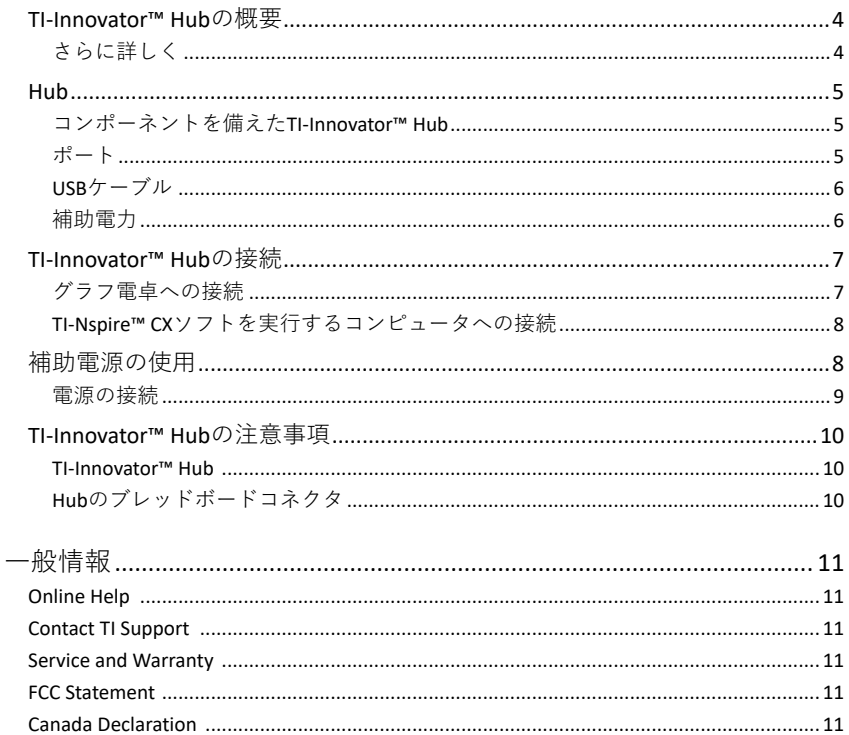

#### **TI-Innovator™ Hub**の概要

TI-Innovator™ Hubは,互換性のあるTIグラフ電卓やTI-Nspire™ CXコンピュータソフトウェア を使って,コンポーネントを制御し,センサを読み取り,学習活動を作成できます。

- TI Basicプログラミングコマンドを使ってHubと通信します。
- TI-Innovator™ハブと互換性のあるホストは、次のとおりです。
	- OS(オペレーティングシステム)バージョン5.3以降がインストールされたグラフ電卓のTI CEファミリ(TI-83 Premium CE,TI-84 Plus CE,TI-84 Plus CE-T)。また,Hubメニュ ーを含むHubアプリをインストール,あるいは更新する必要があります。
	- OSバージョン4.5以降がインストールされたTI-Nspire™ CXまたはTI-Nspire™ CX CASハ ンドヘルド
	- TI-Nspire™コンピュータソフトウェアバージョン4.5以降
- **•TI-Innovator™Hub** ホスト, Hubオンボードコンポーネント, 接続された外部コンポーネ ントと通信します。また,外部コンポーネントに電力を分配します。
- **TI-Innovator™ Components** 別売りのこれらのコンポーネントには,I/Oポートとブレッ ドボードコネクタを介してHubに接続するセンサ,モーター,LEDが含まれます。

#### さらに詳しく

Hubとそのコンポーネントを使う際の注意事項のリストは,一般的な注意事項(p.7)を参照してく ださい。

アクセサリ,外部モジュール,ブレッドボードコンポーネントに関する情報は, education.ti.com/go/innovatorにアクセスしてください。

**Hub**

#### コンポーネントを備えたTI-Innovator™ Hub

- **Hubの下部にある明るさセンサは、Hubのコマ** ンド文字列でBRIGHTNESSとして読み取ること ができます。
- **@** 赤色LEDは、Hubコマンド文字列でLIGHTとし てアドレス指定できます。
- **6** スピーカー(Hubの背面, 図には示されていませ ん)は、Hubコマンド文字列でSOUNDとしてア ドレス指定できます。
- **4 赤-緑-青LEDは**, Hubコマンド文字列でCOLOR としてアドレス指定できます。

Hubの表面には,次も表示されます。

- A 緑色の補助電源LED
- B 緑色の電源LED
- C 赤色のエラーLED

#### ポート

左側 - 入力モジュールからデータまたはステータスを収集 する3つのポート

- **IN 1**と**IN 2**は3.3Vの電力を供給します。
- **IN 3**は5Vの電力を供給します。
- 右側 出力モジュールを制御する3つのポート
	- **OUT 1**と**OUT 2**は3.3Vの電力を供給します。
	- **OUT 3**は5Vの電力を供給します。
- 下 明るさセンサ(前述)と2つのポート
	- l<sup>2</sup>Cポートは,I<sup>2</sup>C通信プロトコルを使う周辺機器に接 続します。
	- **DATA** Mini-Bポートは,適切なケーブルで使用され, 互換性のあるグラフ電卓またはコンピュータに接続し てデータと電力を供給します。

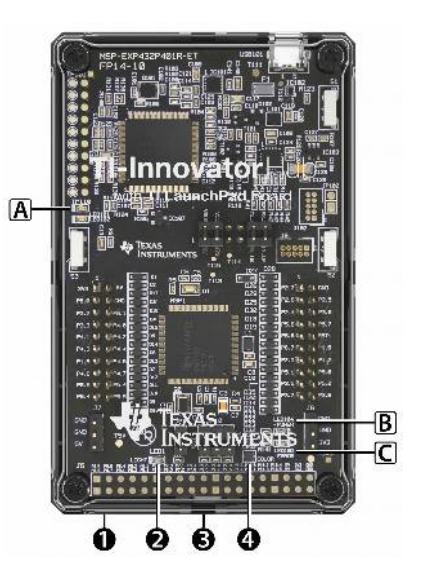

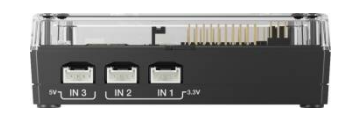

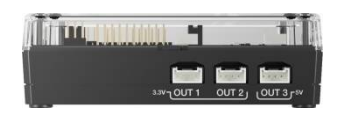

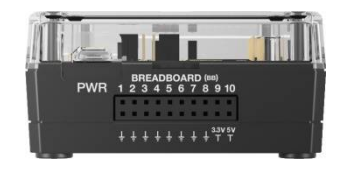

上 - 2つのコネクタ

- 一部のコンポーネントに必要な補助電源用のUSB-マ イクロコネクタ(**PWR**)。Hub内部ソフトウェアの更新 にも使われます。
- 接続されたコンポーネントと通信するため20個のラベ ル付きピンを備えたブレッドボードコネクタ。ブレッ ドボードとジャンパーケーブルは,別売りのTI-Innovator™ブレッドボードパックに含まれていま す。

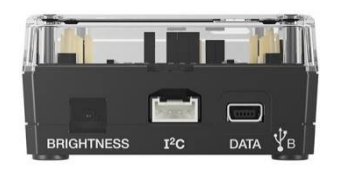

USBケーブル

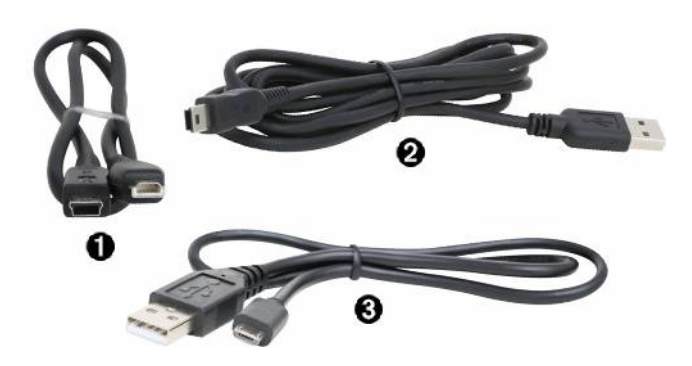

- **●** USBユニット間(Mini-A to Mini-B) HubをTI CFグラフ雷卓またはTI-Nspire™ CXハンド ヘルドに接続します。
- **@** USB Standard A to Mini-B HubをTI-Nspire™ CXソフトウェアを実行しているコンピュ ータに接続します。
- **6** USB Standard A to Micro HubのPWRポートを,一部の周辺機器で必要とされるTI承認 の電源に接続します。

#### 補助電力

TIウォールチャージャー - 追加の電力を必要とするモータ ーなどのコンポーネントに,TI-Innovator™ Hubを介して 電力を供給します。 オプションの外部バッテリーパックは,補助電源を提供す

ることもできます。

**Note: Hub**の補助電源LEDは、Hubが補助電源を受け 取っていることを示します。

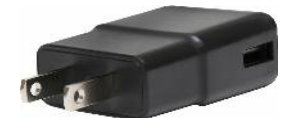

## **TI-Innovator™ Hub**の接続

TI-Innovator™ Hubは,USBケーブルでグラフ電卓またはコンピュータに接続します。 この接続によりHubは電力を受け取り,ホストとデータを交換できます。

**Note:** モーターなどの一部の周辺機器には,補助電源が必要な場合があります。詳細について は,補助電源の使用(p.8)を参照してください。

#### グラフ電卓への接続

- 1. USBユニット間(Mini-A to Mini-B)ケーブルの**B**コネ クタを特定します。このケーブルの両端には文字が型 押しされています。
- 2. **B**コネクタをTI-Innovator™ Hubの下部にある**DATA**ポ ートに挿入します。

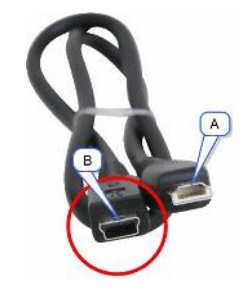

3. ケーブルの自由端(**A**コネクタ)を電卓のUSBポートに 挿入します。

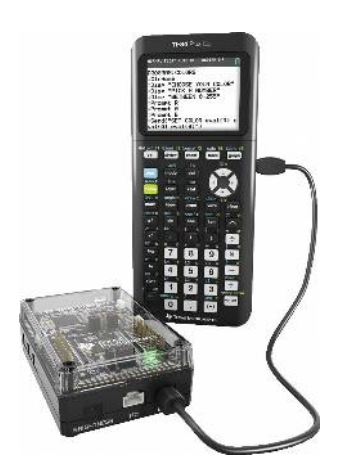

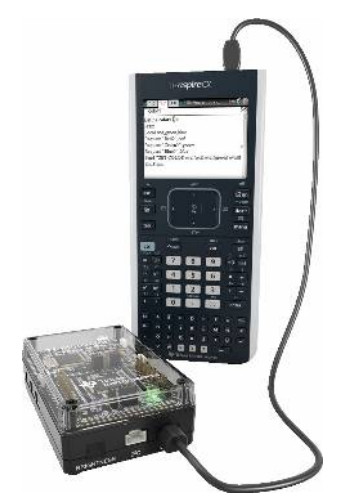

 **TI CEグラフ電卓に接続されたHub TI-Nspire™ CXハンドヘルドに接続されたHub**

4. 電卓がまだオンになっていない場合は、オンにします。 Hubの電源LEDが緑色に点灯し,電力が供給されていることを示します。

#### TI-Nspire™ CXソフトを実行するコンピュータへの接続

1. Windows®/Mac®用のUSB Standard A-Mini-Bケーブルの**B**コネクタを特定しま す。

このケーブルの両端には文字が型押しさ れています。

- 2. **B**コネクタをTI-Innovator™ Hubの下部に ある**DATA**ポートに挿入します。
- 3. ケーブルの自由端(**A**コネクタ)をコンピュ ータのUSBポートに挿入します。

Hubの電源LEDが緑色に点灯し,電力が 供給されていることを示します。

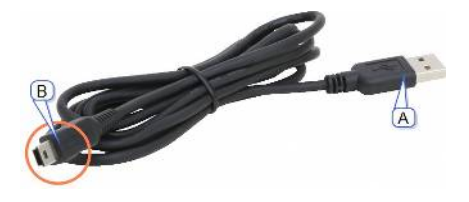

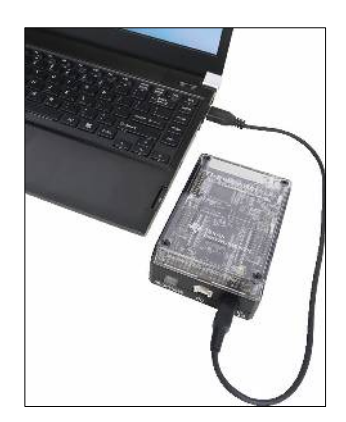

## 補助電源の使用

通常,TI-Innovator™ Hubとその接続コンポーネントは,**DATA**コネクタを介してホストの電卓 またはコンピュータから電力を引き出します。オプションのサーボモーターなど,特定のコンポ ーネントは,電卓が提供できる電力より多くの電力を必要とします。

Hubの**PWR**コネクタを使うと,補助電源を接続できます。TI Wall Chargerまたは外部バッテリ ーパックを使用できます。

TI Wall Charger(Hubに含まれています)

- 壁のコンセントに差し込みます。
- 電池は使いません。

外部バッテリーパック(別売り)

- 充電式
- バッテリーをオンにしたときにバッテリーの充電を瞬 間的に示すLEDの列を備えたオン/オフボタンがあり ます。
- Hubから約3分間切断された後,自動的にオフになり ます。

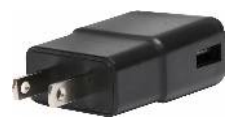

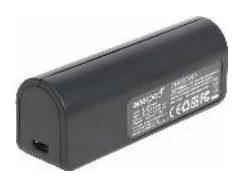

**Note:** 外部バッテリーパックを再充電するには,Hubから取り外してからUSB Standerd A-Microケーブルを使ってTI Wall Chargerに接続します。充電中は外部バッテリーパックを補 助電源として使わないでください。

### 電源の接続

- 1. USB Standard A-Micro補助電源ケーブルのMicroコ ネクタを特定します。
- 2. MicroコネクタをHub上部の**PWR**コネクタに挿入しま す。
- 3. ケーブルの自由端(**A**コネクタ)を電源のUSBポートに 挿入します。
- 4. 電源をオンにします。
	- TI Wall Chargerを使っている場合は,壁のコンセ ントに差し込みます。
	- 外部バッテリーパックを使っている場合は,電源ボ タンを押します。
	- Hubの補助電源LEDが点灯して,Hubが補助電源を受 け取っていることを示します。
- 5. USB Standard A-Mini-Bケーブルを使って,TI-Innovator™ Hubをホスト電卓に接続します。
- 6. I/OモジュールまたはブレッドボードコンポーネントをHubに接続します。

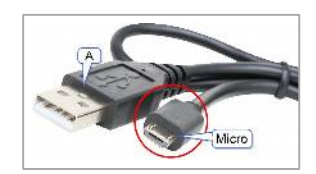

## **TI-Innovator™ Hub**の注意事項

TI-Innovator™ Hub

- Hubを60ºC(140ºF)を超える温度にさらさないでください。
- Hubを分解したり, 乱暴に扱ったりしないでください。
- I/Oポートまたはブレッドボードコネクタを介して複数のHubをチェーン接続しないでくだ さい。
- Hubに付属のUSBケーブルのみを使用してください。
- TIが提供する電源装置のみを使用してください。
	- TI-Innovator™ Hubに含まれるTI Wall charger
	- オプションの外部バッテリーパック
	- TI-Innovator™ブレッドボードパックに含まれる4AAバッテリーホルダー
- Hubから電力を受け取るコンポーネントが、Hubの1アンペアの電力制限を超えないように します。
- AC電気を制御するためにHubを使用することは避けてください。

#### Hubのブレッドボードコネクタ

- LEDやその他のコンポーネントのリード線をHubのブレッドボードコネクタに直接挿入しな いでください。ブレッドボード上のコンポーネントを組み立て,付属のジャンパーケーブル を使ってブレッドボードをHubに接続します。
- Hubのブレッドボードコネクタの5Vレセプタクルピンを他のピン,特にアースピンに接続 しないでください。Hubが損傷する可能性があります。
- 上段のレセプタクルピン(BB1-10)を下段(接地ピンと電源ピン)に接続することはお勧めしま せん。
- Hubのブレッドボードコネクタのピンは、4mAを超えてシンクまたはソースすることはでき ません。

## **General Information**

## *Online Help*

education.ti.com/eguide Select your country for more product information.

## *Contact TI Support*

education.ti.com/ti-cares Select your country for technical and other support resources.

## *Service and Warranty*

#### education.ti.com/warranty

Select your country for information about the length and terms of the warranty or about product service.

Limited Warranty. This warranty does not affect your statutory rights.

## *FCC Statement*

**Note:** This device has been tested and found to comply with the limits for a Class B digital device, pursuant to Part 15 of the FCC Rules. These limits are designed to provide reasonable protection against harmful interference in a residential installation. This device generates, uses and can radiate radio frequency energy and, if not installed and used in accordance with the instructions, may cause harmful interference to radio communications. However, there is no guarantee that interference will not occur in a particular installation.

If this device does cause harmful interference to radio or television reception, which can be determined by turning the device off and on, the user is encouraged to try to correct the interference by one or more of the following measures:

- Reorient or relocate the receiving antenna.
- Increase the separation between the device and receiver.
- Connect the device into an outlet on a circuit different from that to which the receiver is connected.
- Consult the dealer or an experienced radio/TV technician for help.
- Modifications not expressly approved by the manufacturer could void the user's authority to operate the device under FCC rules.

**FCC Caution:** This device complies with part 15 of the FCC Rules. Operation is subject to the following two conditions: (1) This device may not cause harmful interference, and (2) this device must accept any interference received, including interference that may cause undesired operation

## *Canada Declaration*

This Class B digital apparatus meets all requirements of the Canadian InterferenceCausing Equipment Regulations.

CAN ICES-3(B)/NMB-3(B)

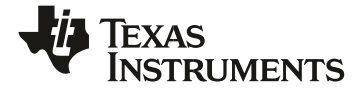

Texas Instruments U.S.A. 12500 TI Blvd. Dallas, TX 75243 Texas Instruments Holland B.V. Bolwerkdok 2 3433 KN Nieuwegein - The Netherlands Printed by:

© 2019 Texas Instruments education.ti.com/ti-caresE ENGLISHSTEM/OM/1L1/D